# Introduction to Linux Scripting (Part 1)

Anita Orendt, David Heidorn and Wim Cardoen CHPC User Services

# Overview

- Scripting in Linux
	- What is a script?
	- Why scripting?
	- Scripting languages + syntax
	- Bash/tcsh scripting exercises

# What is a script?

- A script is a collection of linux commands that:
	- are stored in a file
	- the file **MUST** be executable
	- commands are separated by:
		- either being a carriage return (new line)
		- or separated by the semi colon (";")
	- executed sequentially until
		- the end of the file has been reached
		- or an error is met

#### Why scripting?

#### Scripting is a timesaver

The real question: When should you script?

## Scenarios for scripting

• Using the batch system at CHPC (discussed in the talk on Slurm [Basics\)](https://www.chpc.utah.edu/presentations/IntroSlurmAndSlurmBatchScripts.php)

• Automating pre- and post- processing of datasets

• Performing lots of menial, soul draining tasks efficiently and quickly (like building input files)

## How long should you script?

HOW LONG CAN YOU WORK ON MAKING A ROUTINE TASK MORE EFFICIENT BEFORE YOU'RE SPENDING MORE TIME THAN YOU SAVE? (ACROSS FIVE YEARS)

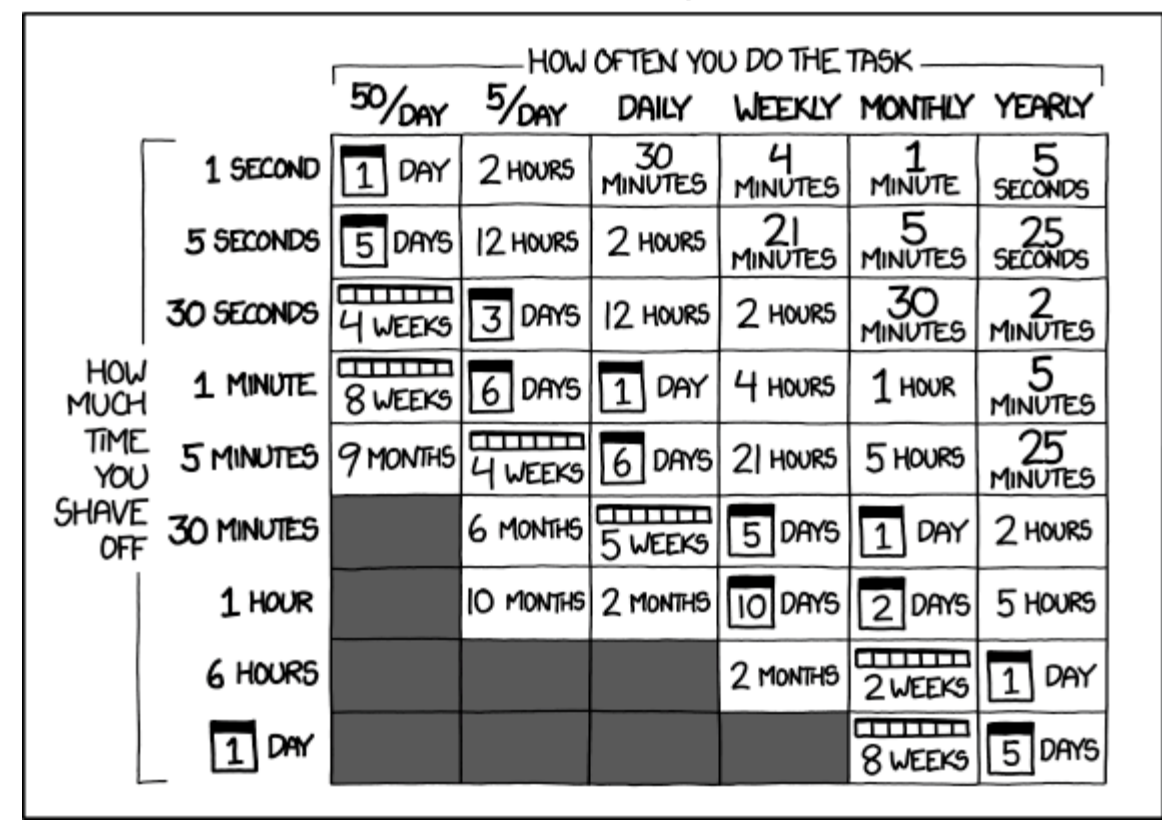

http://xkcd.com/1205/

Task time saver calculator: <http://c.albert-thompson.com/xkcd/>

# What to script in?

- Basic scripting needs can be done in the Bash shell or the Tcsh/Csh shell.
- If you have more complicated tasks to perform, then you should consider something more advanced (like [python](http://www.python.org/)<sup>\*</sup> or [matlab\)](http://www.mathworks.com/).
- If your workload is computationally heavy, you should be consider to write your application in a compiled language (e.g. C/C++, Fortran, …).

\*CHPC also holds a three part workshop focusing on Python

# bash vs tcsh/csh

- A Shell is:
	- a. user interface to the OS's services
	- b. a layer (=> shell) around the kernel
	- c. programming env.
- CHPC currently supports 2 types of "shell-languages"/shells:
	- a. B(ourne) Again Shell (bash)
	- b. Csh/Tcsh shelll
- Syntactic differences are significant (and quirky) => **NO MIXING ALLOWED**
- Some programs do not support different shells (rather rare)
- Very easy to switch between shells
- What shell do I currently use? *echo \$SHELL*

#### WHILE LEARNING TO SCRIPT, PICK ONE AND STICK WITH IT.

# Can I change my shell? Yes, you can

- To change your default shell: go to chpc.utah.edu and login with your U of U credentials. You will be presented with your profile, which will have a link "Edit Profile". A new dialogue will show, and you will see an option to change shell. Change it to whatever you want, and save it. Changes will go through in about 15 minutes.
- (Also can be used to change your email on record, please do this if you change email addresses.)

## Getting the exercise files

• For today's exercises, open a session to one of the cluster interactives and run the following commands:

**cp ~u0253283/Talks/LinuxScripting1.tar.gz . tar -zxvf LinuxScripting1.tar.gz cd LinuxScripting1/**

# Write your first script (ex1)

- Open a file named ex1.sh (Bash) or ex1.csh (Tcsh) using Vi(m)
- '#' character: start of a comment
- Top line always contains the 'she-bang' followed by the lang. interpretor:

'#!/bin/bash' (if you use Bash) or

'#!/bin/tcsh' (if you use Tcsh)

• Put the following content in a file:

echo " My first script:"

echo " My userid is:"

whoami

echo " I am in the directory:"

pwd

echo "Today's date:"

date

echo " End of my first script"

• Make the script executable + execute:

chmod u+x ./ex1.sh or chmod u+x ./ex1.csh ./ex1.sh or ./ex1.csh

# Setting and Using Variables

#!/bin/bash #set a variable (no spaces!) VAR="hello bash!" #print the variable echo \$VAR

```
#make it permanent
export VAR2="string"
echo $VAR2
```
#remove VAR2 unset VAR2

```
#!/bin/tcsh
#set a variable
set VAR = "hello tcsh!"
#print the variable
echo $VAR
```
#make it permanent (no =) setenv VAR2 "string" echo \$VAR2

#remove VAR2 unset VAR2

Be careful what you export! Don't overwrite something important!

### Script Arguments

#!/bin/bash ARG1=\$1 ARG2=\$2 #ARG3=\$3, and so on echo \$ARG1 echo \$ARG2

```
#!/bin/tcsh
set ARG1 = $1set ARG2 = $2#set ARG3 = $3, so on
echo $ARG1
echo $ARG2
```
If the script is named "myscript.sh" (or "myscript.csh"), the script is executed with "myscript.sh myarg1 myarg2 ... myargN" \$0 : returns the name of the script \$#: returns the # arguments

# Using grep and wc

- grep searches files for test strings and outputs lines that contain the string
	- VERY fast, very easy way to parse output
	- can use regex and file patterns
	- $-$  use backslash (\) to search for special characters (e.g. to search for "!" use " $\langle$ !")

grep "string" filename

• wc can count the number of lines in a file wc -l filename

#### Command line redirection (refresher)

- You can output to a file using the ">" operator. cat filename > outputfile
- You can append to the end of a file using ">>" cat filename >> outputfile
- You can redirect to another program with "|" cat filename | wc –l

#### Exercise 2

Write a script that takes a file as an argument, searches the file for exclamation points with grep, puts all the lines with exclamation points into a new file, and then counts the number of lines in the file. Use "histan-qe.out" as your test file.

Don't forget **#!/bin/bash** or **#!/bin/tcsh**

```
Variables - Bash style: VAR="string" (no spaces!)
           Tcsh style: set VAR = "string"
```
Arguments - **\$1 \$2 \$3 ...**

Grep - **grep 'string' filename** 

Counting Lines - **wc –l filename**

### Solution to Exercise 2

```
#!/bin/bash
INPUT=$1
grep '\!' $INPUT > outfile
wc -l outfile
```

```
#!/bin/tcsh
set INPUT = $1grep '\!' $INPUT > outfile
wc -l outfile
```
The output from your script should have been "34".

#### Questions?

#### Email issues@chpc.utah.edu